# **ADMINISTRATIVE DETAILS ELEVENTH ANNUAL GENERAL MEETING ("11 th AGM") OF WCT HOLDINGS BERHAD**

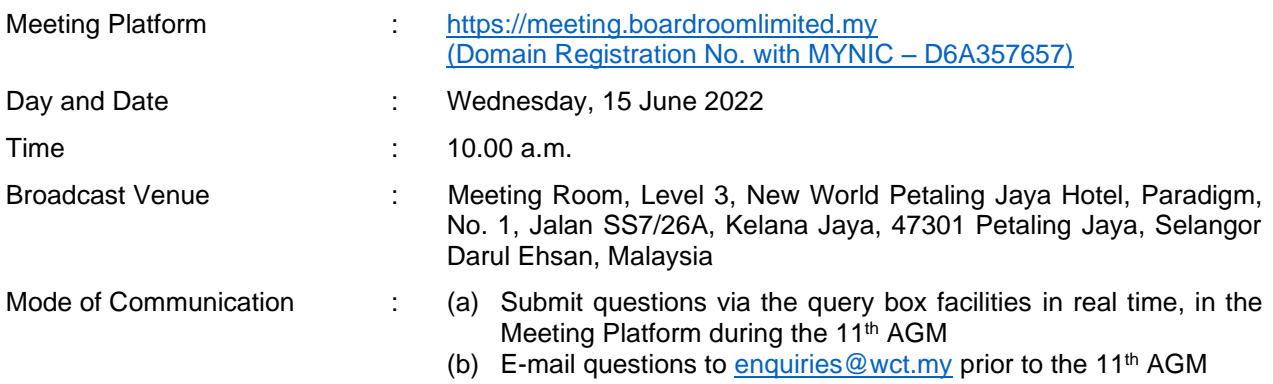

### **Attending the 11 th AGM via Remote Participation and Electronic Voting ("RPEV") facilities**

The 11<sup>th</sup> AGM of the Company to be held on 15 June 2022 is a virtual meeting where there will be no physical general meeting held and all shareholders of the Company are required to attend the 11<sup>th</sup> AGM remotely using RPEV facilities at https://meeting.boardroomlimited.my

In order to participate the 11<sup>th</sup> AGM, shareholders are required to register online with Boardroom Smart Investor Portal at [https://investor.boardroomlimited.com](https://investor.boardroomlimited.com/) on or before 10.00 a.m., Tuesday, 14 June 2022.

Shareholders who have duly registered online to participate in the 11<sup>th</sup> AGM via the RPEV facilities would be able to exercise their rights to participate (including to pose questions to the Company) and vote at the 11<sup>th</sup> AGM of the Company remotely. Shareholders may use the query box facility to submit questions in real time during the 11<sup>th</sup> AGM or e-mail questions to  $\frac{$ enquiries@wct.my prior to the meeting.

## **Eligibility to Participate and Vote for Deposited Securities**

In respect of deposited securities, only shareholders whose names appear on the Record of Depositors as at **9 June 2022** (General Meeting Record of Depositors) shall be eligible to participate in the 11 th AGM or to appoint proxy(ies) to participate and/or vote on his/her behalf, via the RPEV facilities.

## **Lodgement of Proxy Form**

- 1. If you are a shareholder of the Company but you are not able to personally participate the 11<sup>th</sup> AGM via the RPEV facilities, you may appoint a Proxy to participate and vote on your behalf. You may opt to appoint the Chairman of the meeting as your Proxy to vote on your behalf by indicating your voting instructions in the instrument appointing a Proxy (Proxy Form).
- 2. If you are a shareholder and wish to participate in the 11<sup>th</sup> AGM personally via the RPEV facilities, please do not submit any Proxy Form for the meeting. If you have lodged a Proxy Form but subsequently wish to participate in the  $11<sup>th</sup>$  AGM personally, you are required to first revoke the appointment of Proxy by following the steps under the heading "Revocation of Proxy" as set out herein.
- 3. The appointment of Proxy may be made in a hardcopy form or by electronic means as follows:

#### In Hardcopy Form

The hardcopy Proxy Form may be deposited at the Poll Administrator office of the Company's Share Registrar, Boardroom Share Registrars Sdn Bhd at Ground Floor or 11th Floor, Menara Symphony, No. 5, Jalan Prof. Khoo Kay Kim, Seksyen 13, 46200 Petaling Jaya, Selangor Darul Ehsan, Malaysia no later than Tuesday, 14 June 2022 at 10.00 am;

OR

## By Electronic Means

The Proxy Form may be submitted via electronic means:

- (a) to the Share Registrar of the Company, Boardroom Share Registrars Sdn Bhd via e-mail to [bsr.helpdesk@boardroomlimited.com,](mailto:bsr.helpdesk@boardroomlimited.com.) no later than Tuesday, 14 June 2022 at 10.00 a.m.; or
- (b) through the Boardroom Smart Investor Portal at [https://investor.boardroomlimited.com](https://investor.boardroomlimited.com/) by logging in and selecting "E-PROXY LODGEMENT" no later than Tuesday, 14 June 2022 at 10.00 a.m.
- 4. Please refer to the notes in the Notice and Proxy Form of the 11<sup>th</sup> AGM for detailed explanations.

# **Electronic Lodgement of Proxy Form (E-Proxy Lodgement)**

# **Step 1 – Register Online with Boardroom Smart Investor Portal (for first time registration only)**

(*Note: If you have already signed up with Boardroom Smart Investor Portal, you are not required to register again. You may proceed to Step 2 on e-Proxy Lodgement)*

- (a) Access Boardroom's website at [https://investor.boardroomlimited.com.](https://investor.boardroomlimited.com/)
- (b) Click <<Register>> to sign up as a user. Registration is free.
- (c) Complete registration and upload a softcopy of your MyKad/Identification Card (front and back) or your Passport.
- (d) Please enter a valid email address and wait for Boardroom's email verification.
- (e) Your registration will be verified and approved within one (1) business day and an email notification will be provided. If you are unable to register before **Tuesday, 14 June 2022**, please contact Boardroom for assistance.

## **Step 2 – e-Proxy Lodgement**

- (a) Login to [https://investor.boardroomlimited.com](https://investor.boardroomlimited.com/) using your user ID (i.e. email address) and password.
- (b) Go to "CORPORATE MEETING" and browse the Meeting List for "**WCT HOLDINGS BERHAD 11TH VIRTUAL AGM**" and click "ENTER".
- (c) Click on "Submit eProxy Form".
- (d) Read the terms & conditions and confirm Declaration.
- (e) Enter the CDS account number and the total number of securities held.
- (f) Select your proxy either the Chairman of the meeting or individual named proxy(ies) and enter the required particulars of your proxy(ies).
- (g) Indicate your voting instructions FOR or AGAINST or ABSTAIN, otherwise your proxy(ies) will decide your vote.
- (h) Review and confirm your proxy(ies) appointment.
- (i) Click "APPLY".
- (j) Download or print the e-Proxy form acknowledgement.

## **Corporate Shareholders, Authorised Nominees and Exempt Authorised Nominees**

- 1**.** A Corporate Shareholder, Authorised Nominee or Exempt Authorised Nominee may appoint a proxy or proxies to participate and vote on its behalf remotely at the  $11<sup>th</sup>$  AGM of the Company via the RPEV facilities. A Corporate Shareholder, Authorised Nominee or Exempt Authorised Nominee may opt to appoint the Chairman of the meeting as its proxy to vote on its behalf by indicating the voting instructions in the Proxy Form.
- 2. Instead of appointing a Proxy, a Corporate Shareholder may appoint a corporate representative, duly authorised in writing either under its common seal or under the hand of an authorised officer, to participate and vote remotely at the 11<sup>th</sup> AGM via RPEV facilities.
- 3. Corporate Shareholder, Authorised Nominee or Exempt Authorised Nominee are required to refer to the procedures below for the submission of the Certificate of Appointment of Corporate Representative or Proxy Form to Boardroom Share Registrars Sdn Bhd (or referred to as "Boardroom").
- 4. Any authority pursuant to which such an appointment is made by a power of attorney must be deposited at Boardroom or email the soft copy to [bsr.helpdesk@boardroomlimited.com](mailto:bsr.helpdesk@boardroomlimited.com) not later than **Tuesday, 14 June 2022** at **10:00 am**. A copy of the power of attorney may be accepted provided that it is certified notarially and/or in accordance with the applicable legal requirements in the relevant jurisdiction in which it is executed.

# **Revocation of Proxy**

If you have submitted your Proxy Form(s) but subsequently decide to appoint another person as your proxy or you wish to personally participate and vote at the  $11<sup>th</sup>$  AGM via the RPEV facilities, please e-mail to [bsr.helpdesk@boardroomlimited.com](mailto:bsr.helpdesk@boardroomlimited.com) to inform your intention to revoke the earlier appointed proxy no later than twenty-four (24) hours before the convening of the 11<sup>th</sup> AGM.

# **Voting Procedure**

- 1. The voting on all resolutions to be tabled at the 11<sup>th</sup> AGM of the Company will be conducted by poll in accordance with Paragraph 8.29A(1) of Main Market Listing Requirements of Bursa Malaysia Securities Berhad. The Company has appointed Boardroom Share Registrars Sdn Bhd as Poll Administrator to conduct the poll by way of electronic voting (e-Voting) and Boardroom Corporate Services Sdn Bhd as the Independent Scrutineer to verify the poll results.
- 2. During the virtual 11<sup>th</sup> AGM, the Chairman will invite the Poll Administrator to provide a briefing on the e-Voting administrative rules. The voting session will commence as soon as the Chairman calls for the poll to be opened and until such time when the Chairman announces the closure of the poll. Kindly refer to voting procedures under RPEV for guidance on how to vote remotely at [https://investor.boardroomlimited.com.](https://investor.boardroomlimited.com/)
- 3. For the purpose of this 11<sup>th</sup> AGM, e-Voting will be carried out using personal smart mobile phones, tablets, personal computers or laptops. The Scrutineers will verify the poll result reports upon closing of the poll session by the Chairman. Thereafter, the Chairman will announce and declare whether the resolutions put to vote were successfully carried or not.

# **Steps for Registration for RPEV facilities**

- 1. Please note that this option is available to (i) individual shareholders (ii) corporate shareholders (iii) Authorised Nominees and (iv) Exempt Authorised Nominees.
- 2 When participating in the meeting remotely, you will be able to view a live webcast of the 11<sup>th</sup> AGM, submit your questions to the Board of Directors and cast your votes in real time whilst the meeting is in progress.
- 3. Kindly follow the steps below on how to request for a login ID and password as well as to participate and vote in the virtual 11th AGM.

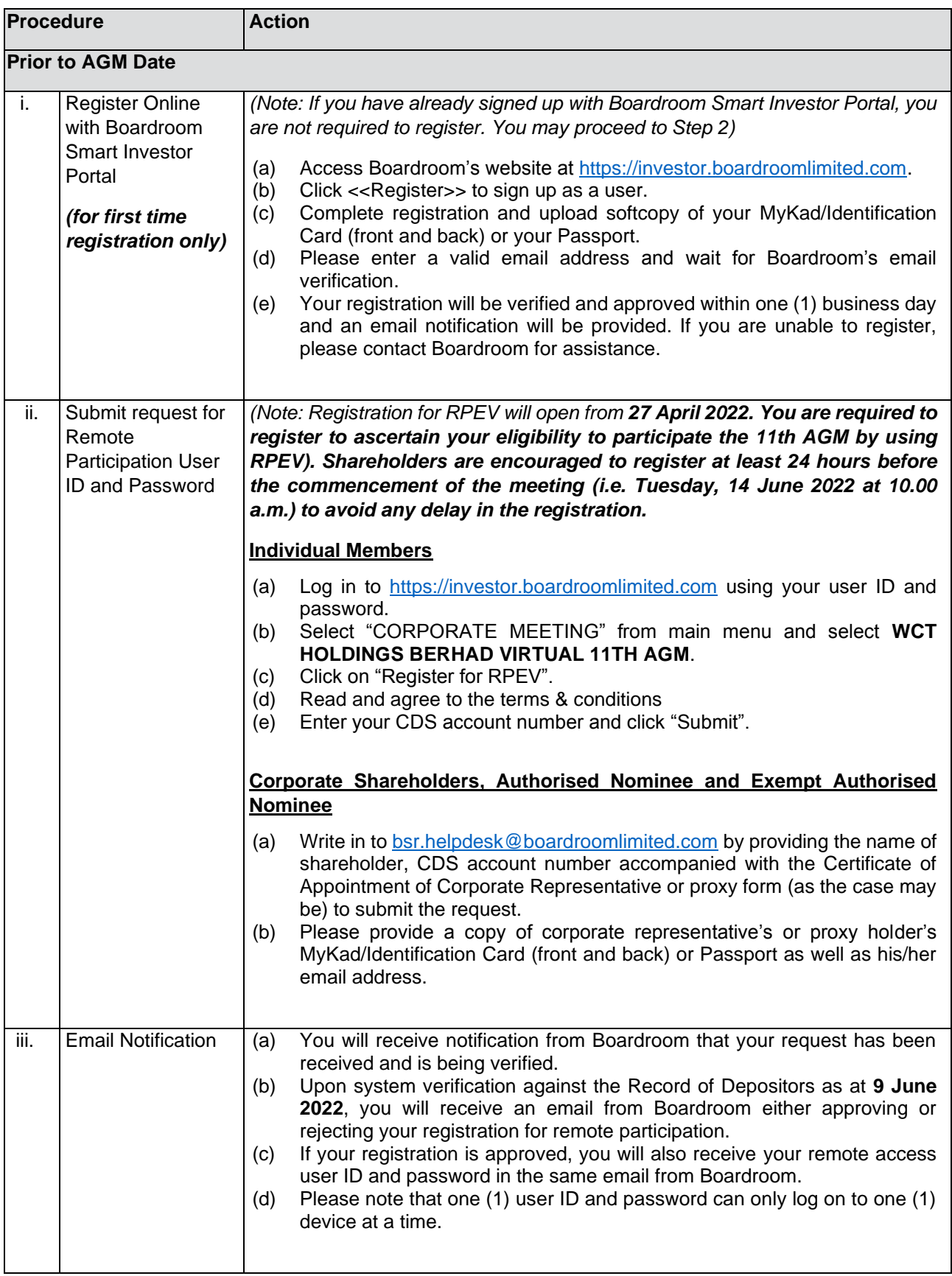

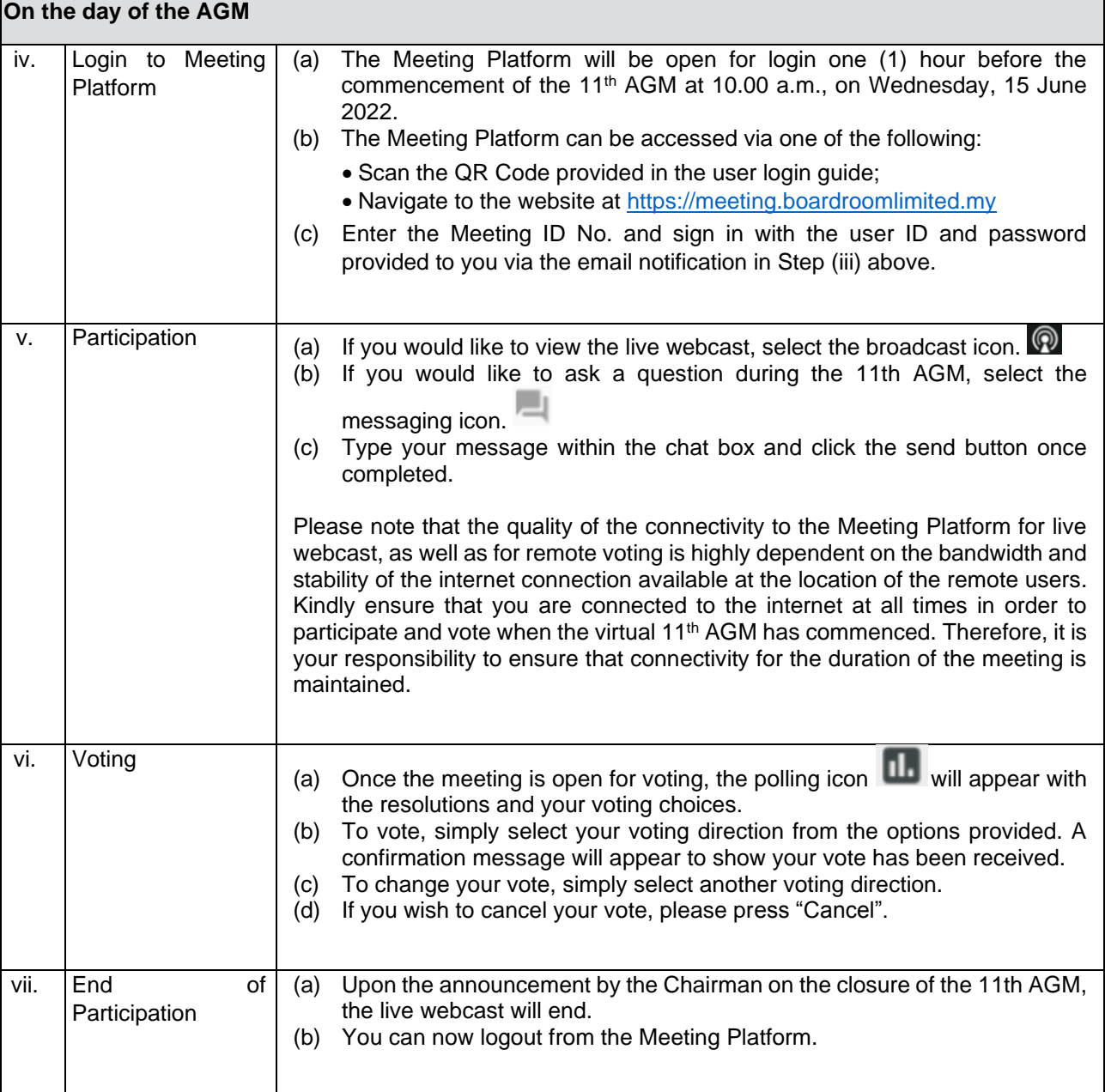

# **No Door Gifts or Food Voucher**

There will be no distribution of door gifts or refreshment available during the 11<sup>th</sup> AGM as the meeting is conducted on a virtual basis.

## **Posing Questions and Voting at the virtual 11 th AGM**

The Chairman and the Board of Directors will endeavour to respond to questions submitted by shareholders which are related to the resolutions to be tabled at the  $11<sup>th</sup>$  AGM and pertaining the performance of the Company, during the live webcast of the 11<sup>th</sup> AGM.

Questions submitted by the shareholders online will be moderated before being sent to the Chairman to avoid repetition.

Shareholders may proceed to cast votes on each of the proposed resolutions, to be tabled at the 11<sup>th</sup> AGM, after the Chairman has opened the poll on the resolutions for voting. Shareholders and proxies are reminded to cast their votes before the poll is closed.

### **Company's Presentation at the virtual 11 th AGM**

Shareholders who participate in the virtual  $11<sup>th</sup>$  AGM will be able to view the Company's slide presentations via the webcast streamed live.

#### **Procedures for the virtual 11 th AGM**

The Login User Guide for participation, posing questions and voting at the 11<sup>th</sup> AGM, will be emailed to you by Boardroom Share Registrars Sdn Bhd together with your remote participation user ID and password once your registration has been approved.

You must ensure that you have a stable and uninterrupted connection to the internet at all times during the virtual 11<sup>th</sup> AGM in order to participate and vote at the virtual 11<sup>th</sup> AGM via the RPEV facilities. Kindly note that the quality of the live streaming is dependent on the bandwidth and stability of the internet connection at the location where you are at. The Company shall not be responsible for your failure to participate and/or vote at the virtual 11<sup>th</sup> AGM due to any interruption or lack of internet connection at the location where you are at.

### **No Recording or Photography**

Unauthorised recording and photography of the 11<sup>th</sup> AGM proceedings is strictly not allowed.

### **Communication Guidance**

Shareholders and proxies are also reminded to monitor the Company's website and announcements for any changes to the 11<sup>th</sup> AGM arrangements.

### **Enquiry**

If you have any enquiries prior to the 11<sup>th</sup> AGM, please contact our Share Registrar during office hours from Monday to Friday (8.30 a.m. to 5.30 p.m.).

Boardroom Share Registrars Sdn Bhd

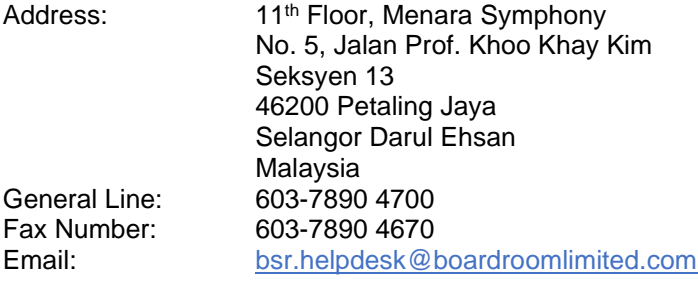